## **New UI Access Instructions**

Any existing Works user can access the new UI by following these easy steps. All you need on hand is your current Works User ID and Password to get started.

## **Login to Works:**

- Go to the following web address: http://www.bankofamerica.com/worksonline.
- Bookmark the login screen once it appears on your desktop, for ease of access in the future.
- If you have a previous login stored in your browser (using "cookies") you will see the Organization field pre-populated with the name of your most recently logged in Company Name. (Note that Works requires cookies to be enabled.) If not, enter the email address associated with your "Login Name" and "Password" in order to access Works.
	- o Complete the Login Name and Password fields with your current login/password to login to the listed Organization  $-$  OR  $-$
	- If you have multiple instances of Works, use the **D** icon to remove the listed "Organization". The "Email Address" field will appear; enter the correct "Email Address", "Login Name" and "Password" in order to access Works.

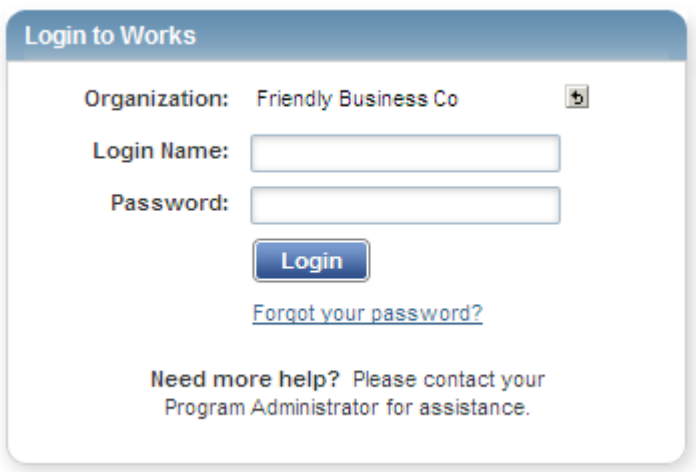

Be sure to reference your New User Interface Access Guide provided with your pre-access emails and the April Works Bulletin. Also take time to review and leverage the various online resources and training accessible from within the new UI.

We hope you enjoy the new experience with Works!